## **XEROX SECURITY BULLETIN XRX07-001**

Vulnerabilities exist in the ESS/ Network Controller that, if exploited, could allow remote execution of arbitrary software, forgery of digital certificates or initiation of Denial of Service attacks.

The following software solution (patch P30) and self-service instructions are provided for the listed products. This patch is designed to be installed by the customer. Please follow the procedures below to install the patch to protect your device from possible attack through the network.

The software solution is compressed into a 990 KB zip file and can be accessed via the link below:

#### [http://www.xerox.com/downloads/usa/en/c/cert\\_P30\\_ESS\\_Network\\_Controller\\_Patch.zip](http://www.xerox.com/downloads/usa/en/c/cert_P30_ESS_Network_Controller_Patch.zip)

Customers concerned about this vulnerability in the products listed below should first use the attached installation instructions to verify that they have the proper release to install the patch. For WC/WCP 2xx Series products, System Software Version \*.60.22.000 or higher (ESS Controller Version 040.022.\*1031 or higher) already contains this fix and the installation of the patch is not required.

Please read the installation instructions for the proper steps to take in case you are not at the release indicated above or higher for any of the affected products. In addition, for a WorkCentre® 7655/7665 if the System Software is not 040.032.53080 or above (Net Controller Version 040.022.\*1031 or above), a service rep must be contacted to upgrade the machine to System Software/Net Controller Version 040.032.53080, before the patch can be applied.

Note: This security patch is designated as patch **P30**. Once this patch is successfully installed, the Network Controller version will display **.P30** (Ex. 40.010.#1172.P30). To reiterate again, for WC/WCP 2xx Series products, System Software Version \*.60.22.000 or higher (ESS Controller Version 040.022.\*1031 or higher) already contains this fix and the installation of the patch is not required.

#### **Background**

As part of Xerox's on-going efforts to protect customers, the following vulnerabilities documented in Red hat Security Advisory RHSA-2006:0695-12 against OpenSSL were discovered:

- Improper bounds-checking of user input
- Improper handling of error conditions
- Inadequate processing of digital signatures
- Improper validation of public key length
- Insecure peer-to-peer protocol negotiation

These vulnerabilities in the ESS/ Network Controller code could allow an attacker to bypass authentication and remotely execute arbitrary software, falsify credentials or initiate Denial of Service attacks against the device.

If successful, an attacker could make unauthorized changes to the system configuration. Customer and user passwords are not exposed.

## **Products This Patch Applies To:**

#### **WorkCentre**® **WorkCentre**® **Pro** 232 232 238 238 245 245<br>255 255 255 265 265 275 275 7655 7665

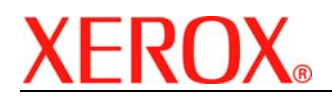

 Document version 1.1 Last revised: 08/30/07

### **Solution Install Instructions**  Patch file name: **P30.dlm**

#### **This patch can be installed to your systems as outlined below.**

#### **Summary of versions and actions:**

- Determine starting System Software version or ESS Controller Version
- Determine what upgrades are necessary
- Upgrade devices as needed
- Apply the patch if needed

#### **For WC/WCP 232/238/245/255/265/275**

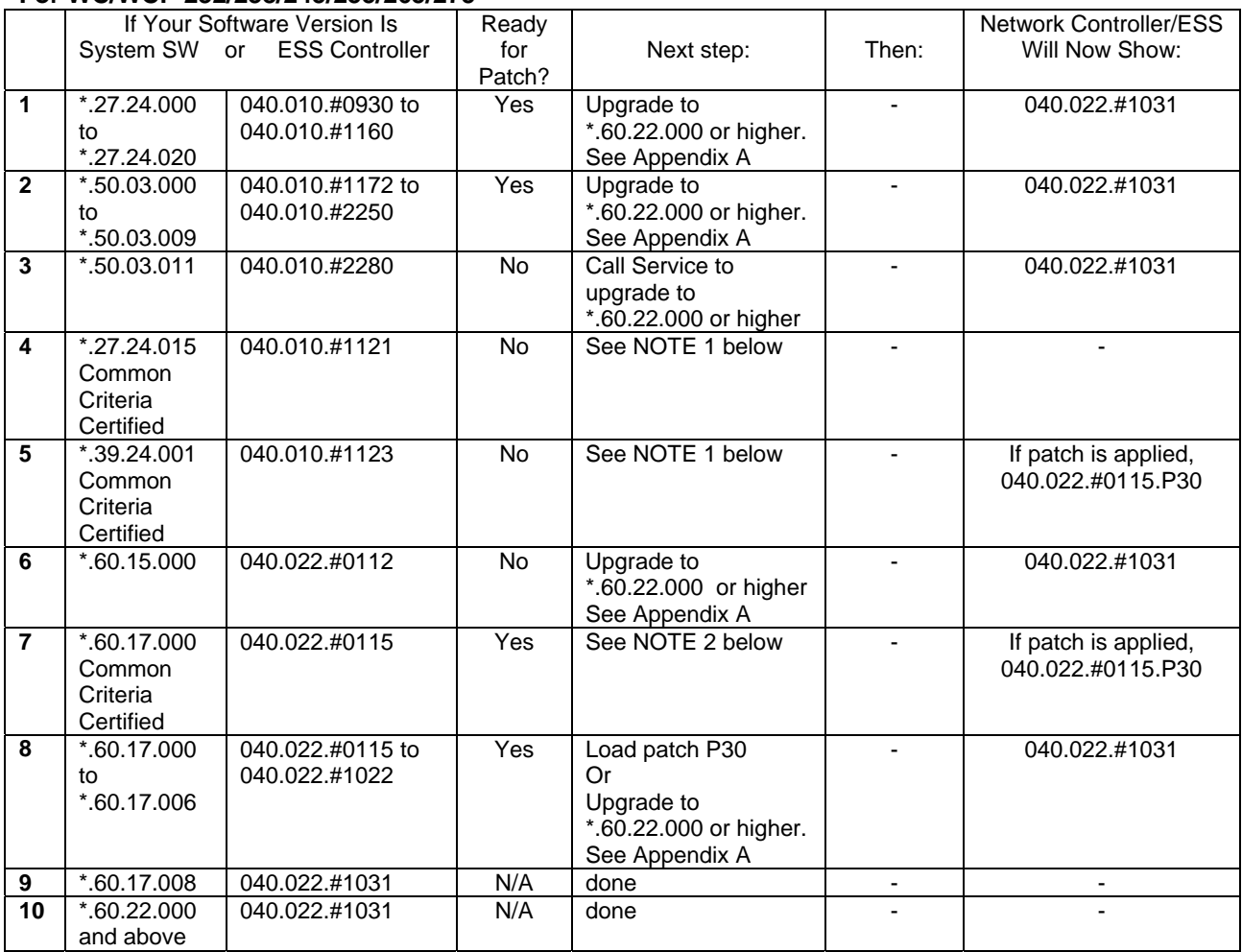

**NOTE 1:** If your device has a System Software version of either \*.27.24.015 or \*.39.24.001, then your device is in a Common Criteria certified configuration. You can upgrade to x.60.17.000 and then load the P30 patch (row 7 above), although the device would then no longer be in a Common Criteria certified configuration.

**NOTE 2**: If your device has a System Software version of \*.60.17.000, then your device is in a **soon-to-be** Common Criteria certified configuration. You can load the P30 patch if desired, although the device would then no longer be in **the**  Common Criteria certified configuration **once certification** has been completed.

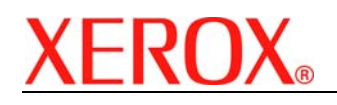

 Document version 1.1 Last revised: 08/30/07

### **For WC 7655/7665**

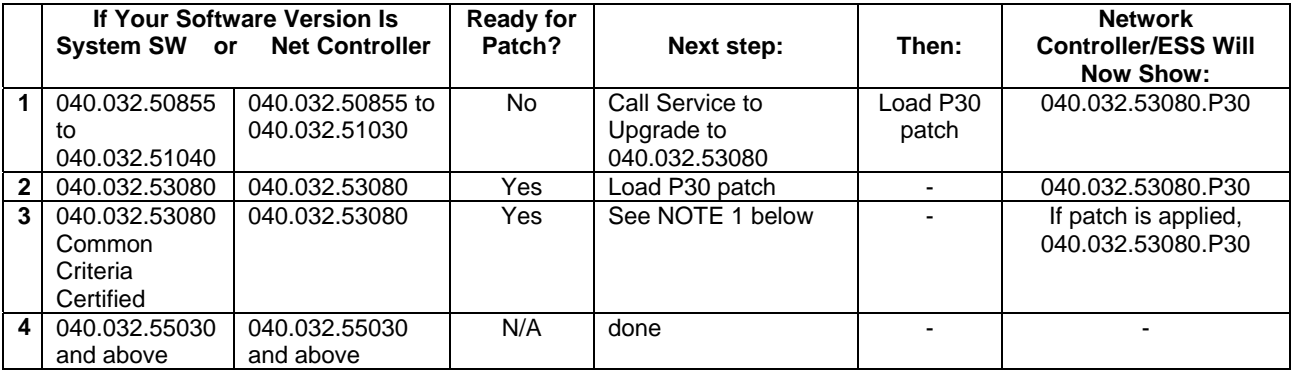

**NOTE 1**: If your device has a System Software version of 040.032.53080, then your device is in a Common Criteria certified configuration. You can load the P30 patch (follow Row 2 above) if desired, although the device would then no longer be in a Common Criteria certified configuration.

#### **Install the Patch**

You must download the patch. The patch is packaged in a ZIP format. Download the ZIP file from the URL provided and extract all contents to your desktop. Do not try to open the file with the .DLM extension. This is the patch and must be loaded on the MFD as is.

#### **Patch Installation Methods**

This patch and upgrade (like most software) can and should be installed by the customer. There are a variety of methods available for this.

- Send an Upgrade / Patch file to the device using the device web page for Machine Software Upgrade method.
- Upgrade / Patch a single device using an LPR command.
- Upgrade / Patch several devices using a batch of LPR commands.
- Using XDM and CentreWare Web to send Upgrade / Patch files to several devices.

For additional information on the above methods refer to Customer Tip "How to Upgrade, Patch or Clone Xerox Multifunction Devices" (<http://www.office.xerox.com/support/dctips/dc06cc0410.pdf>)

## **Machine Software (Upgrade) Method**

- 1) Open a web browser and connect to the multifunction device by entering the IP number of the device.
- 2) Select the "Index" icon in the upper middle portion of the screen.
- 3) Select "Machine Software (Upgrades)".
- 4) Enter the User Name and Password of the device.
- 5) Under "Manual Upgrade" select Browse button to find and select the file,P30.dlm.
- 6) Select the "Install Software" button.
- 7) All WCPs will print a patch install sheet and automatically reboot in order to install the patch. The patch is installed when **.P30** is appended to the Network Controller (ESS) version number.

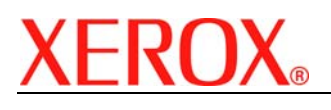

 Document version 1.1 Last revised: 08/30/07

# **Appendix A**

## **Obtaining System Software**

To obtain system software versions \*.60.22.000 or later:

- a) Use a browser to navigate to [www.xerox.com.](http://www.xerox.com)
- b) Select the link called "Support & Drivers".
- c) Select "Multifunction".
- d) Select "WorkCentre" or "WorkCentre Pro" depending on your model.
- e) Locate the link for your WorkCentre model.
- f) Select "Drivers & Downloads".
- g) Select the link for "Firmware & Machine Upgrades".
- h) Select the link for "System software set \*.60.22.000 install instructions" and print or save these instructions.
- i) Select the link for "System Software set \*.60.22.000" and save the file to your computer.
- j) Once downloaded, extract the files to your desktop.
- k) Review the "System Software Install Instructions" that you saved.
- l) Upgrade the device.

## **Disclaimer**

The information in this Xerox Product Response is provided "as is" without warranty of any kind. Xerox Corporation disclaims all warranties, either express or implied, including the warranties of merchantability and fitness for a particular purpose. In no event shall Xerox Corporation be liable for any damages whatsoever resulting from user's use or disregard of the information provided in this Xerox Product Response including direct, indirect, incidental, consequential, loss of business profits or special damages, even if Xerox Corporation has been advised of the possibility of such damages. Some states do not allow the exclusion or limitation of liability for consequential damages so the foregoing limitation may not apply.